# DocuSign Form Timecard Correction - Hourly

### **PowerForm Signer Information**

#### Hourly

Fill in the name and email for each signing role listed below. Signers will receive an email inviting them to sign this document.

Please enter your name and email to begin the signing process.

### **Employee**

#### Your Name: \*

Full Name

#### Your Email: \*

**Email Address** 

Please provide information for any other signers needed for this document

#### **Supervisor Name and Email**

#### Name: \*

Full Name

#### Email: \*

**Email Address** 

### **BEGIN SIGNING**

- Click on "Hourly-Timecard  $\bullet$ Correction" to navigate to DocuSign page.
- Fill in your name and email as  $\bullet$ well as your supervisor's information, DocuSign will send the document to the recipient in the form of an email requesting review and signature.
- When you are finished, click  $\bullet$ "Begin Signing."

**UTRGV** 

**Begin Signing** 

Process

### Acknowledgement

### Please Review & Act on These Documents

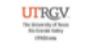

**Payroll**<br>The University of Texas At Rio Grande Valley

Powered by DocuSign

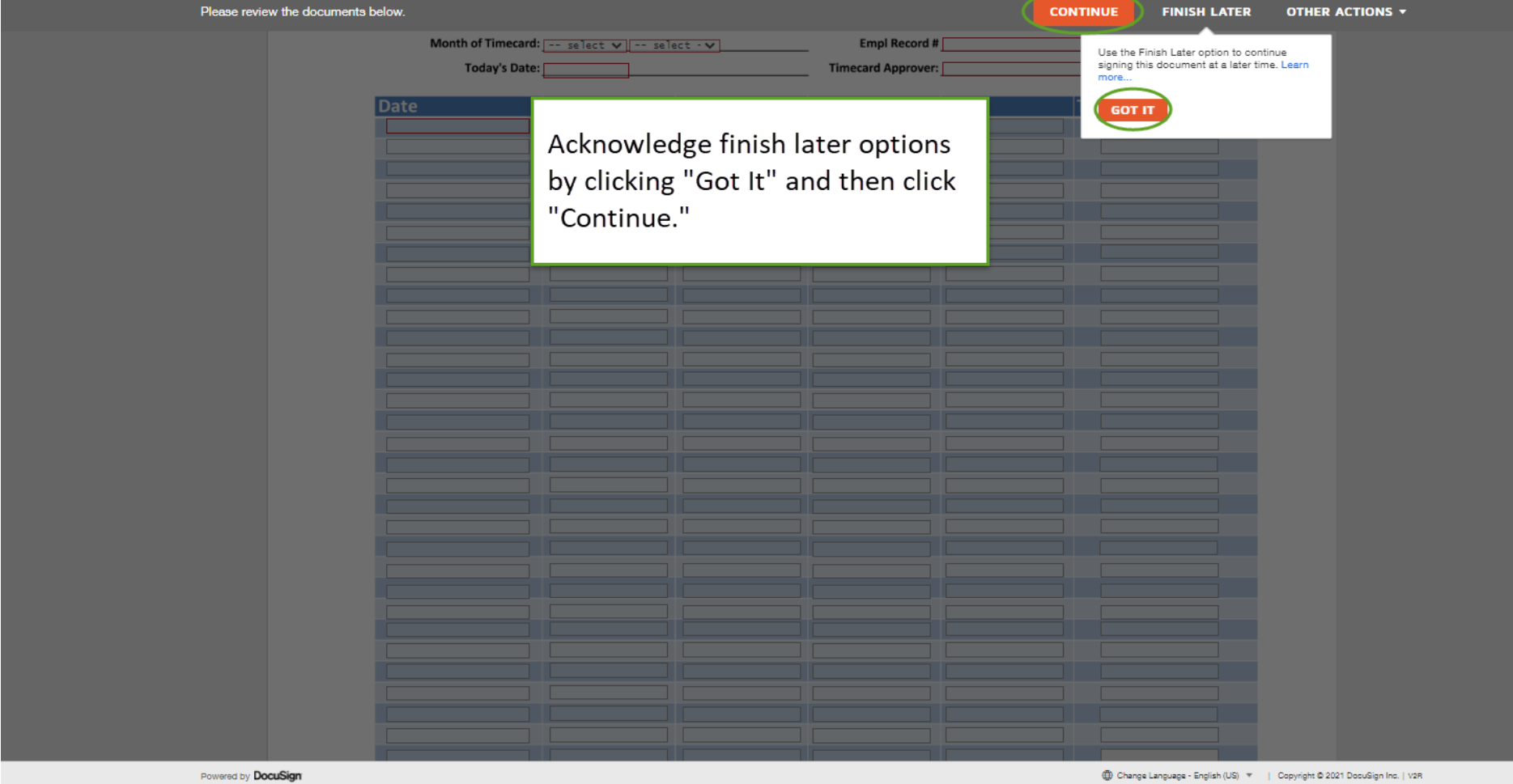

### Complete Employee Information

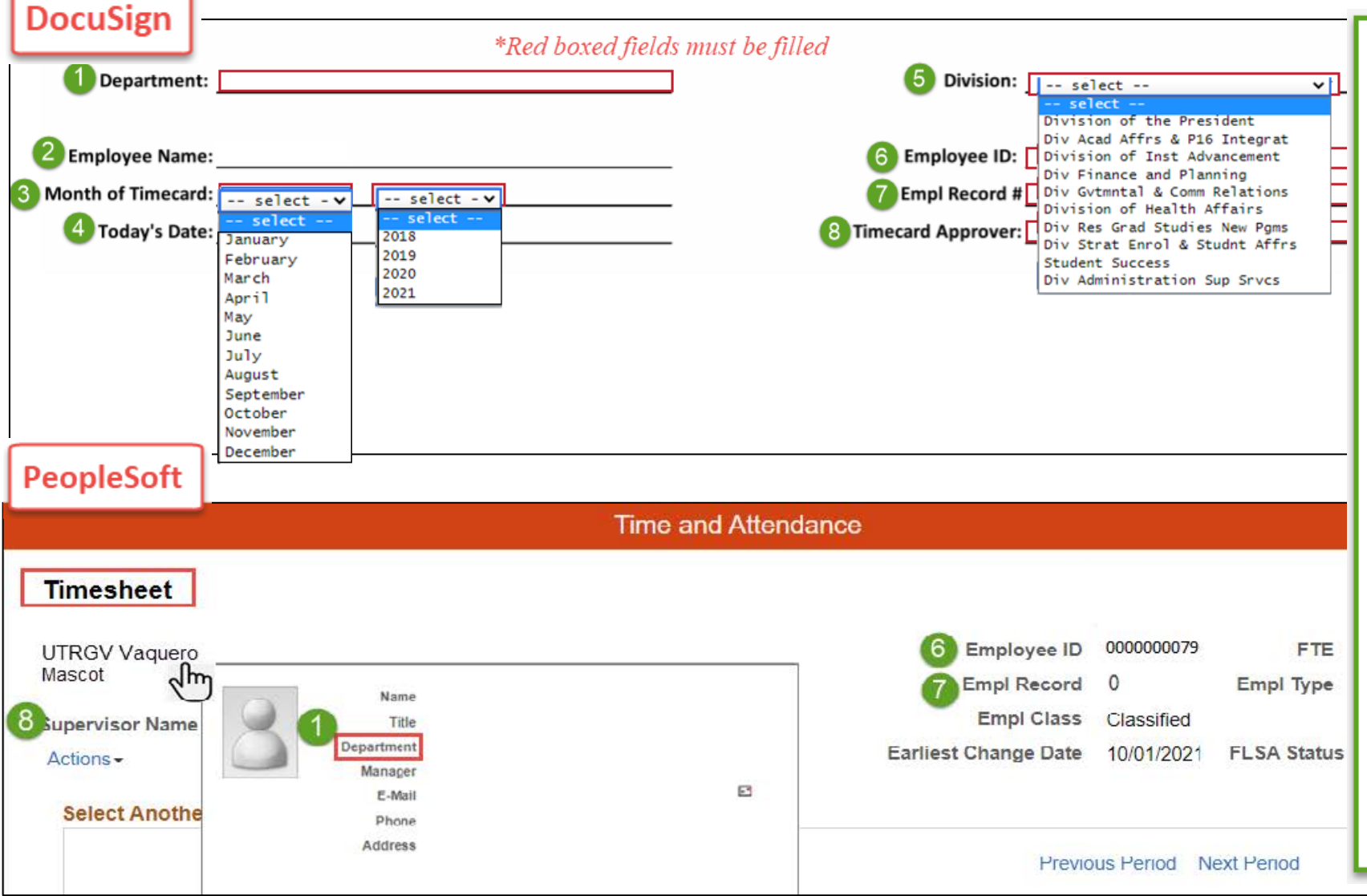

### 1. Enter department name.

(Found by hovering over your name on your PeopleSoft Timesheet page).

- 2. Employee name entered on sign in page will appear.
- 3. Select the month and the year for the period you are submitting.
- 4. Enter today's date.
- 5. Select the drop-down arrow to find division name.
- 6 & 7. Enter employee ID and Empl Record number.

(Found on the top right corner of your PeopleSoft Timesheet page).

8. Enter approver/supervisor first and last name

### **Complete Timecard Correction**

Department:

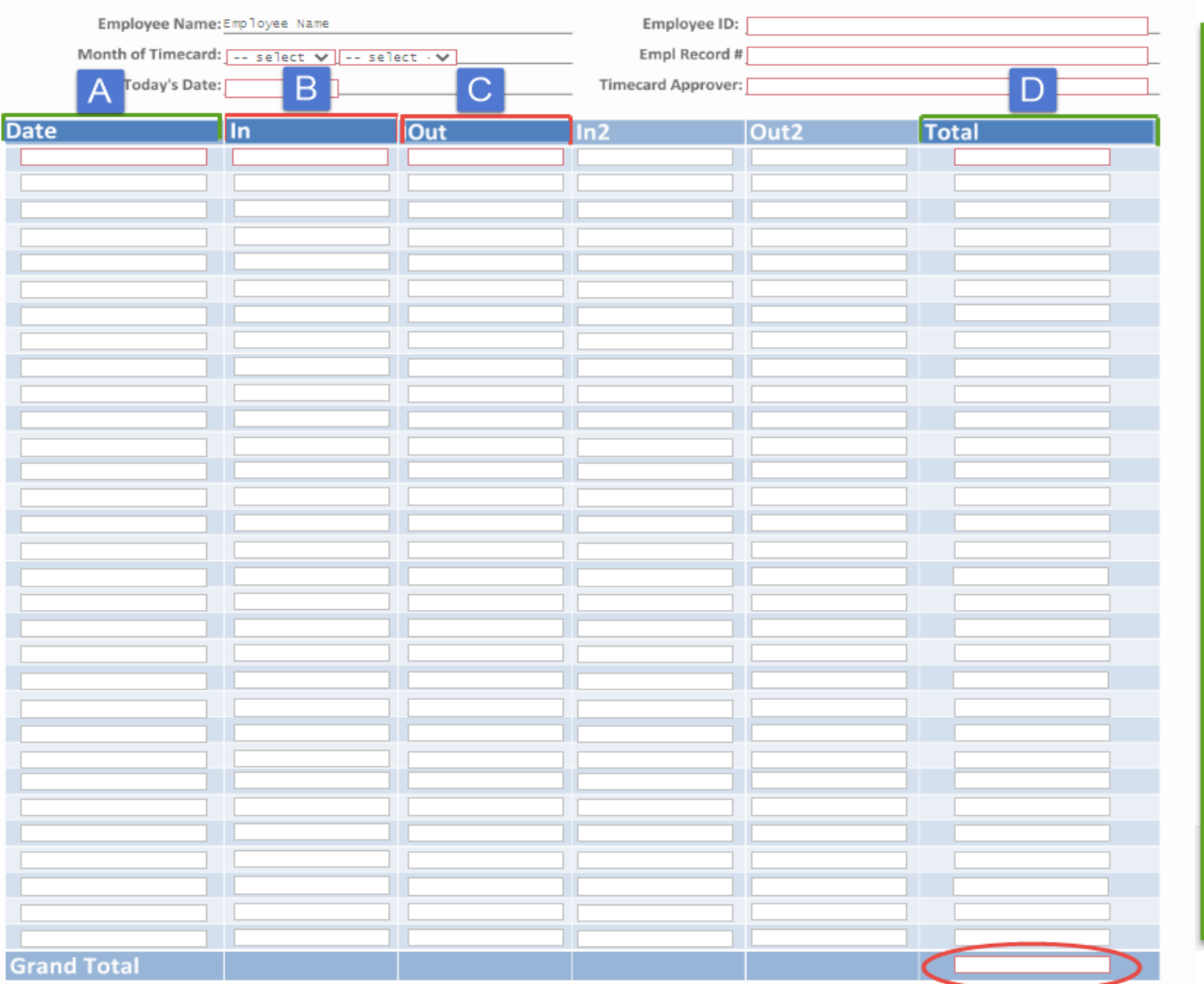

### **COLUMN A - Date**

Enter all the days in the period. You can enter by semimonthly period or use the form for the entire month if needed.

### **COLUMN B - In**

Enter the time you started work.

### **COLUMN C - Out**

Enter the time you clocked out.

### **COLUMN D - Total**

Enter the total number of hours per day. At the bottom enter total hours worked for the entire period.

### **NOTE:**

- Format for In and out times must be in H:MM AM/PM.
- If you clock in to work a second time use the In2 and Out2 columns.
- Please see example on the next page.

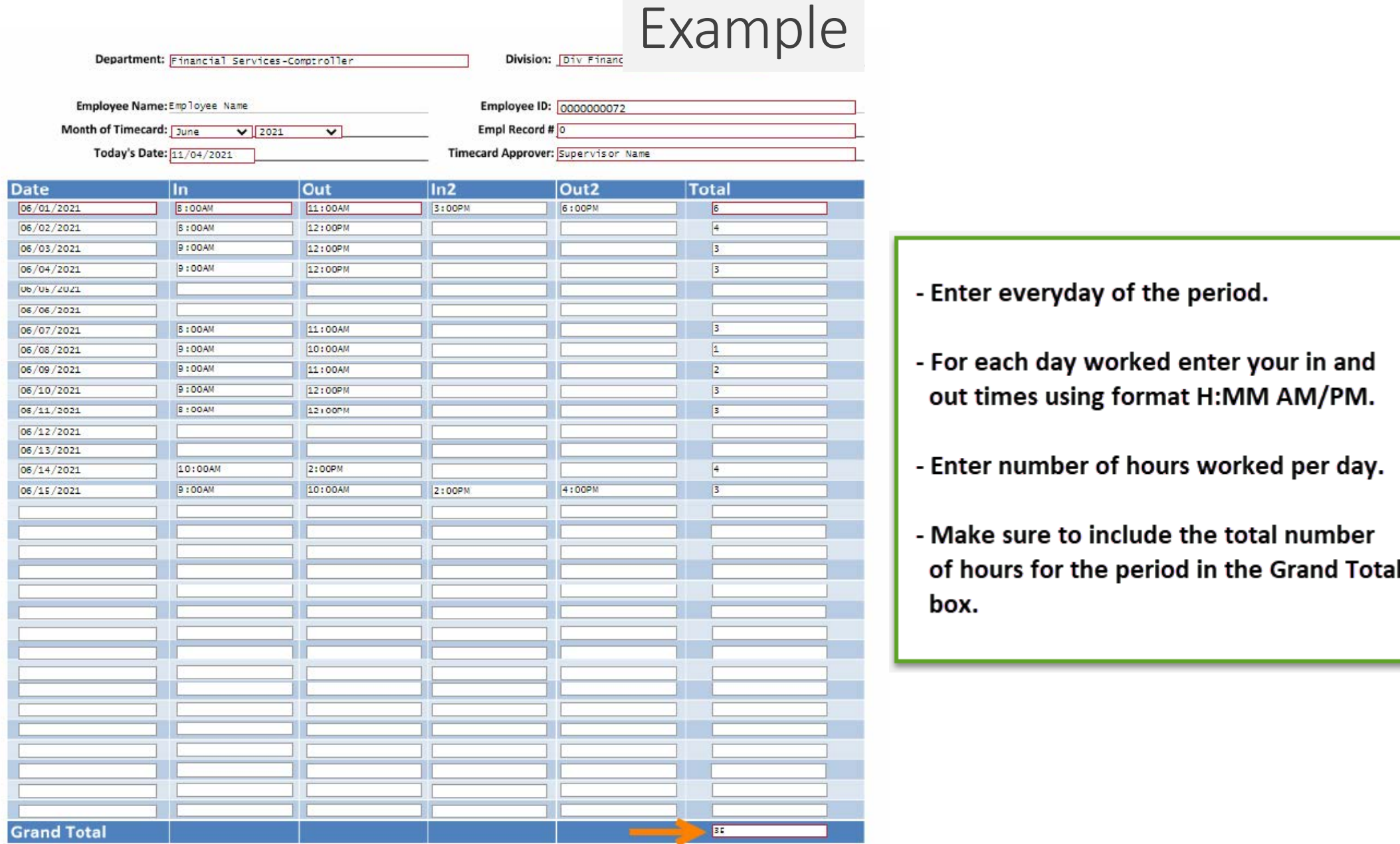

### Comments and Initials

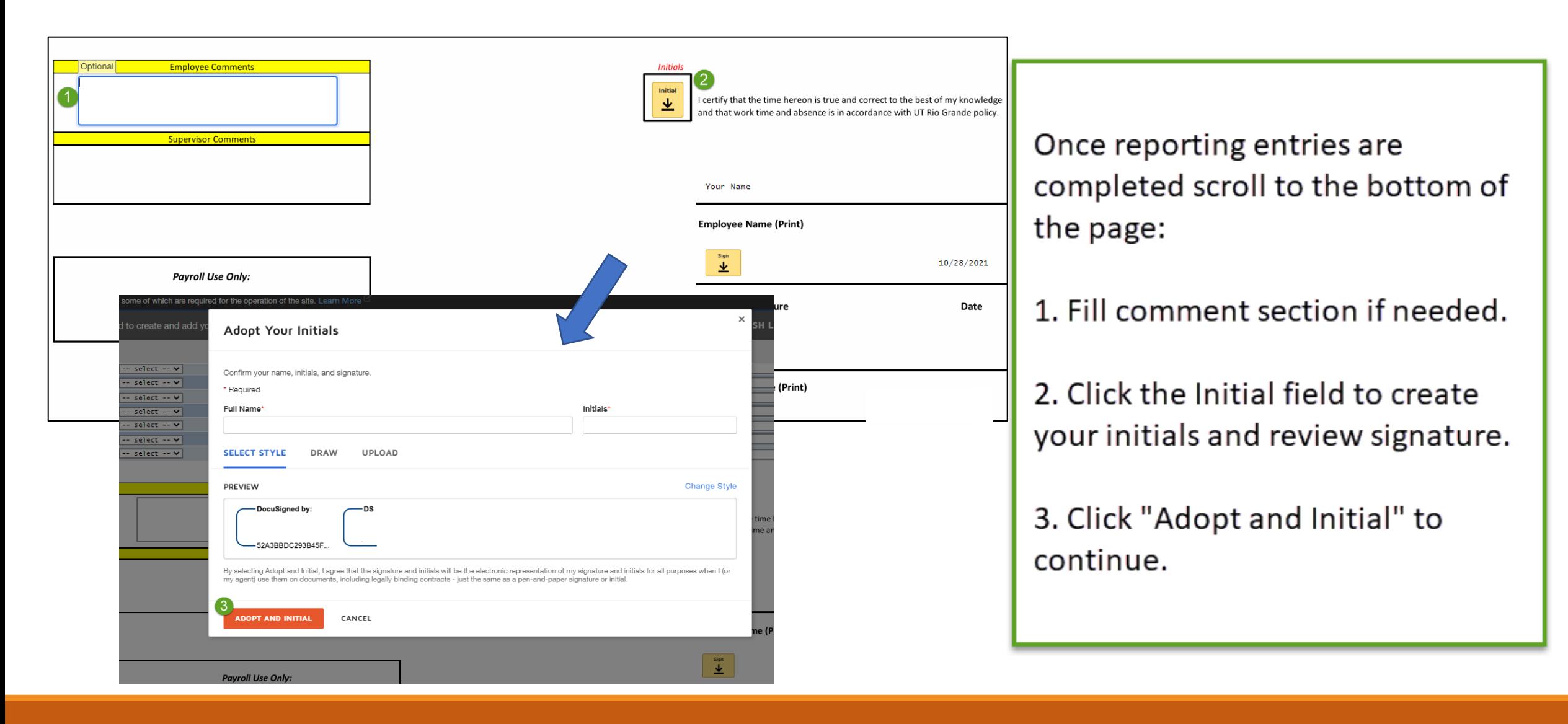

### Sign and Finish

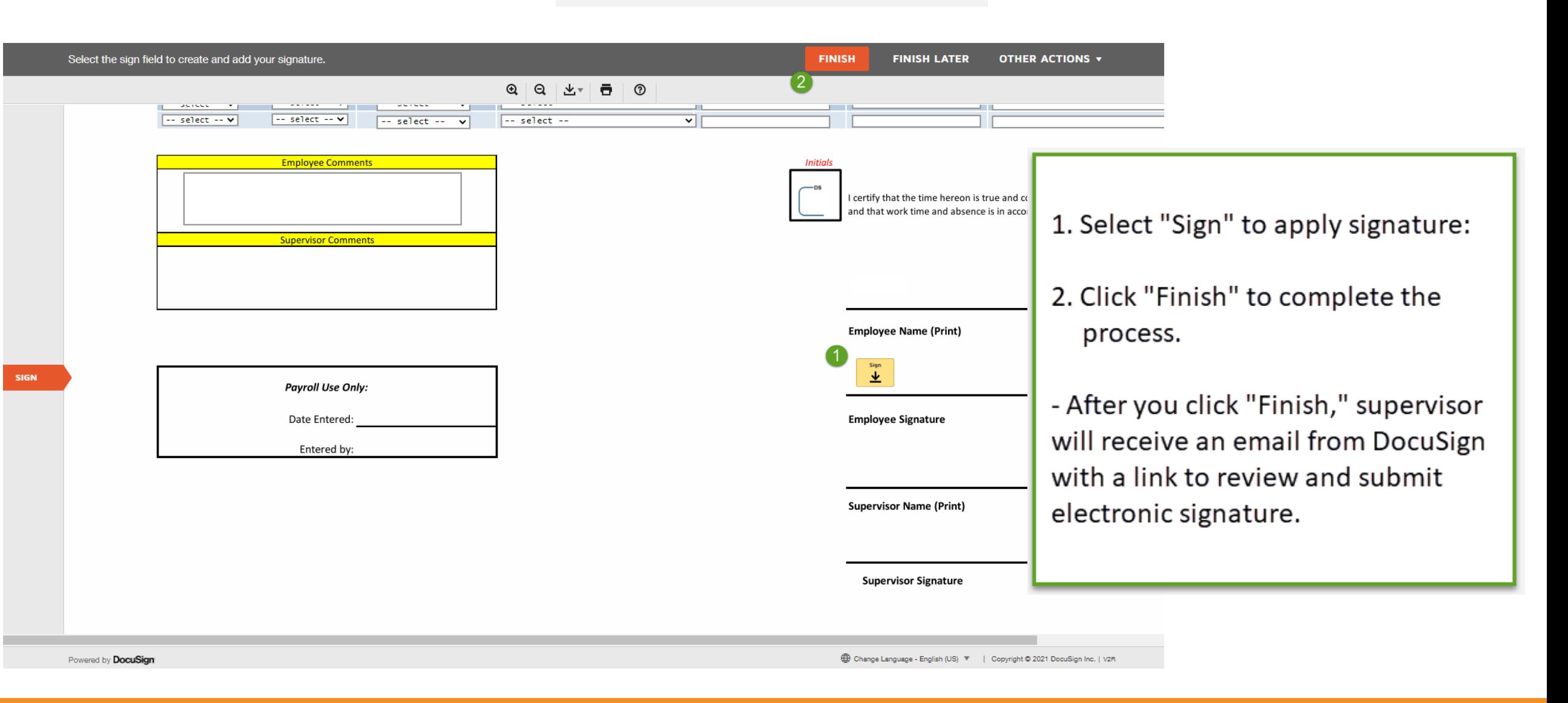

## Congratulations! You have successfully completed this topic. **End of Procedure.**